# Diocese of Lansing Catechist Formation Program Online Courses

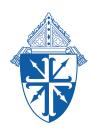

Information about our program can be found on the DioceseofLansing.org. www.DioceseofLansing.org > "Parish Religious Education" page > "Catechist Formation" page

# How to Enroll on Catechetical Institute of Franciscan University

Step One: Visit www.franciscanathome.com/lansing

You will see this at the bottom of the page. Choose the second blue box with the silhouette of a person.

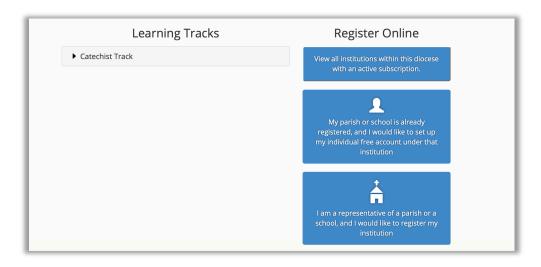

Step Two: Click "create a new account"

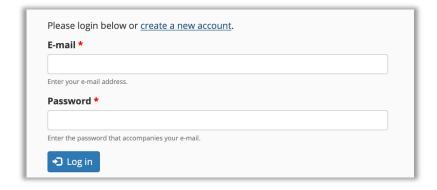

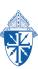

### Step Three: Fill in Account information

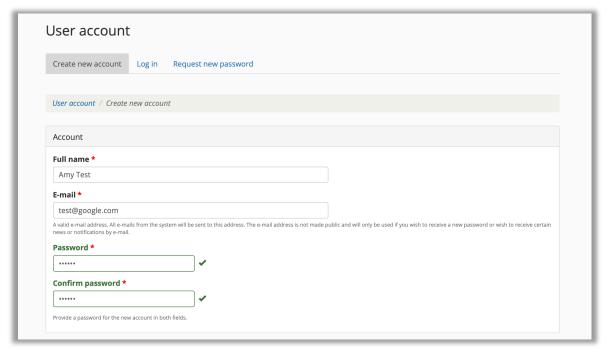

# Step Four: At the bottom of that page Click "Create new account" to save your information

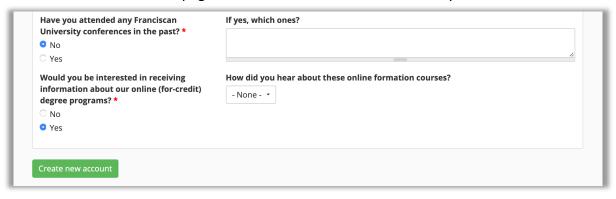

# Step Five: Select "Diocese of Lansing" as the diocese

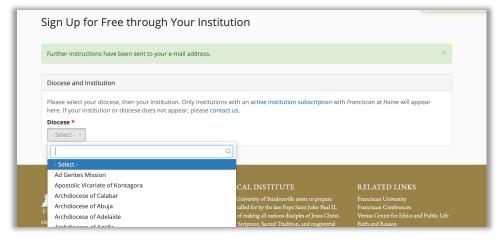

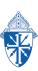

### Step Six: Select your institution from the drop down list

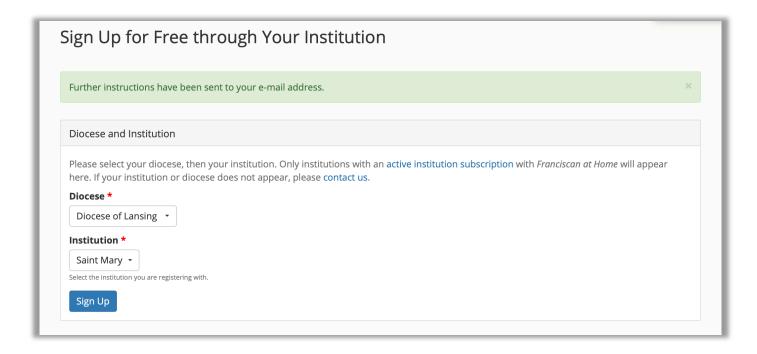

**Step Seven**: Click on the Catechist Track Under the Diocese of Lansing in the Institution Tracks. This is where you will access the coursework for the Diocese of Lansing.

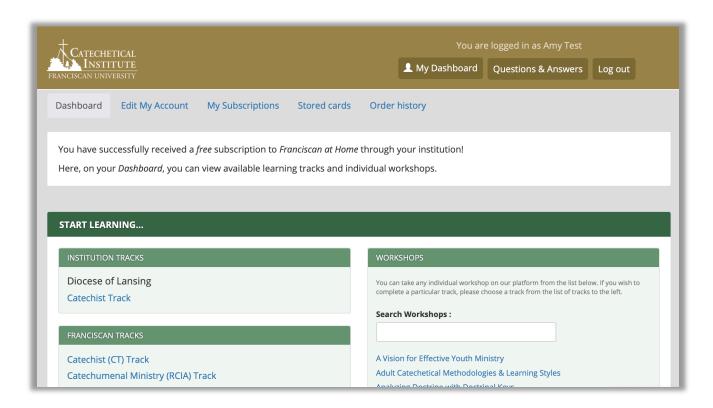

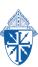

**Step Eight**: Click "Start this track and request a mentor from Diocese of Lansing"

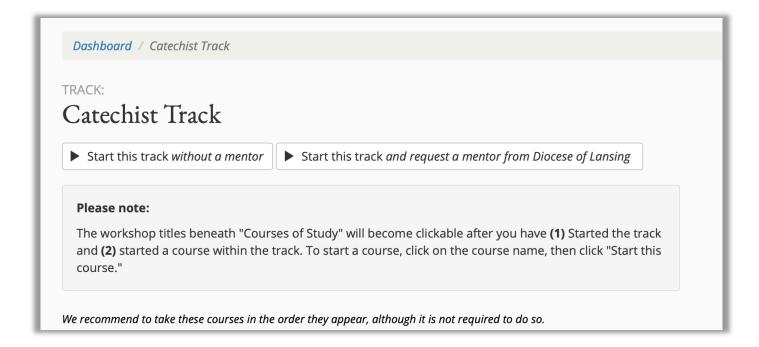

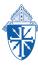